## **MANUAL PARA ABERTURA DE SOLICITAÇÕES NO SISTEMA CITSmart**

# **SERVIÇOS TIC**

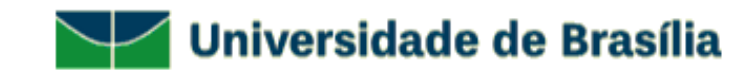

- Entre no site [www.servicostic.unb.br](http://www.servicostic.unb.br/)

- Na tela de login, informe seu e-mail da UnB

(**sem o "@unb.br");**

- Senha do Email **@unb**;

- Clique em Entrar;

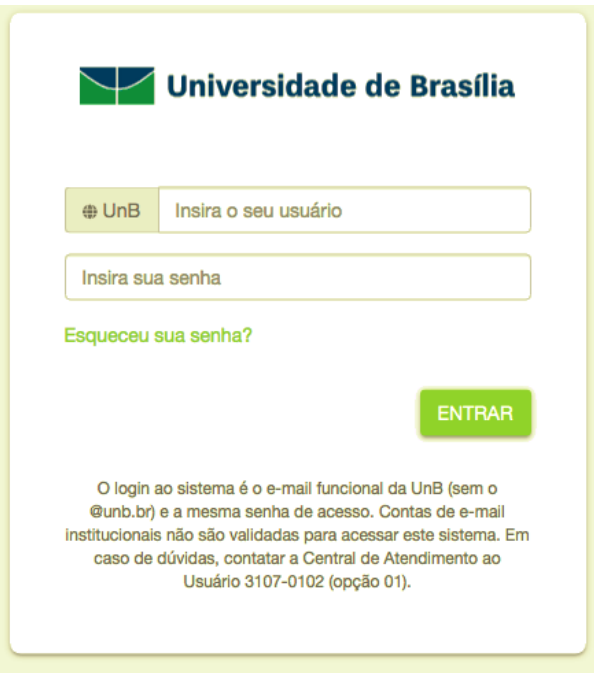

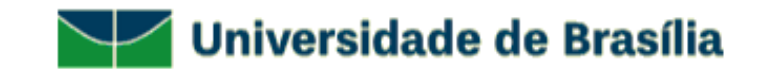

#### - Selecione a opção **05 – SISTEMA DE COMUNICAÇÃO INTEGRADA**;

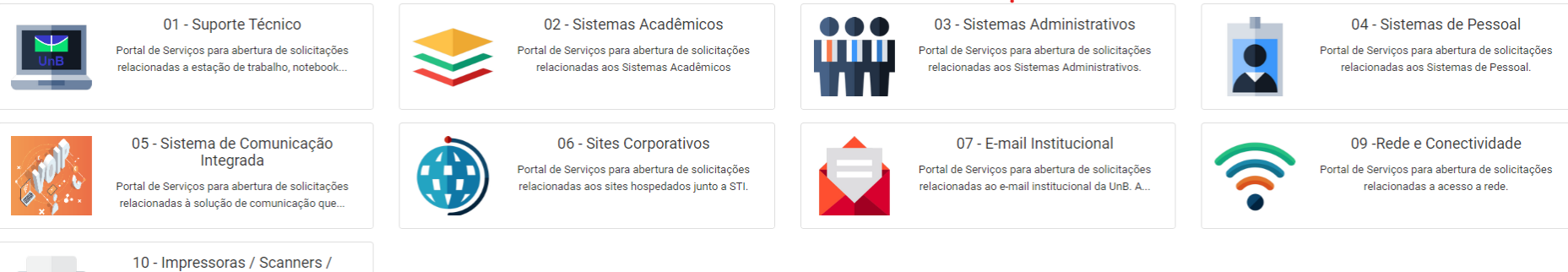

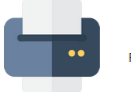

**Plotters** 

Portal de Serviços para abertura de solicitações relacionadas a impressora/scanner/plotter.

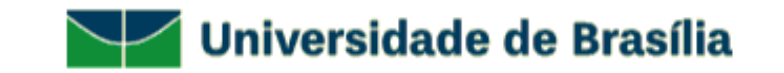

### - Selecione **HABILITAÇÃO E CONFIGURAÇÃO**;

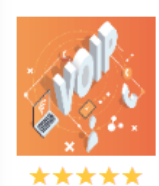

#### 05 - Sistema de Comunicação Integrada

Portal de Serviços para abertura de solicitações relacionadas à solução de comunicação que envolve a ferramenta Webex e os aparelhos telefônicos Cisco 6851 e Unify 35.

Serviços

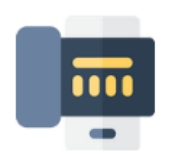

Habilitação e Configuração Este serviço consiste em viabilizar o uso do Sistema de Comunicação Integrada no âmbito da UnB.

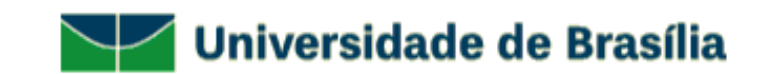

- Selecione o tipo de atendimento desejado;

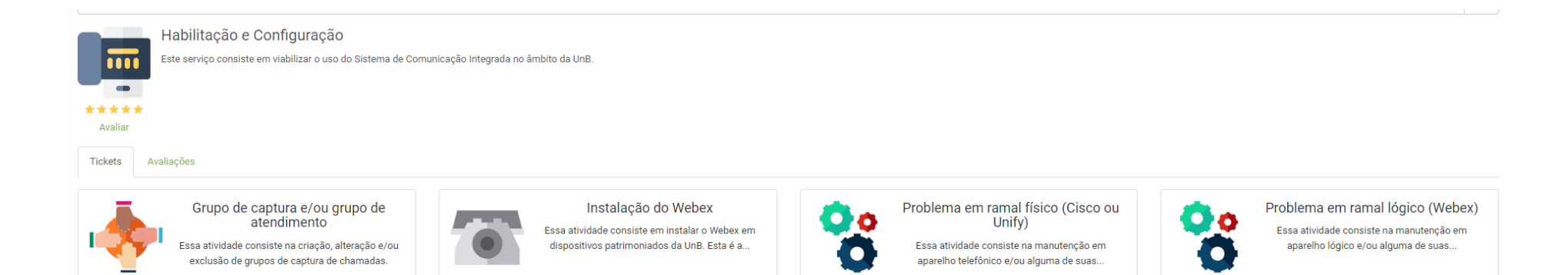

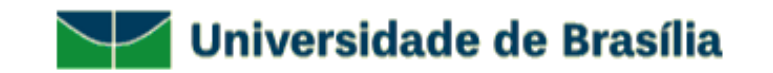

#### - Preencha o questionário com os **DADOS DO SOLICITANTE** e clique em **CONCLUIR**;

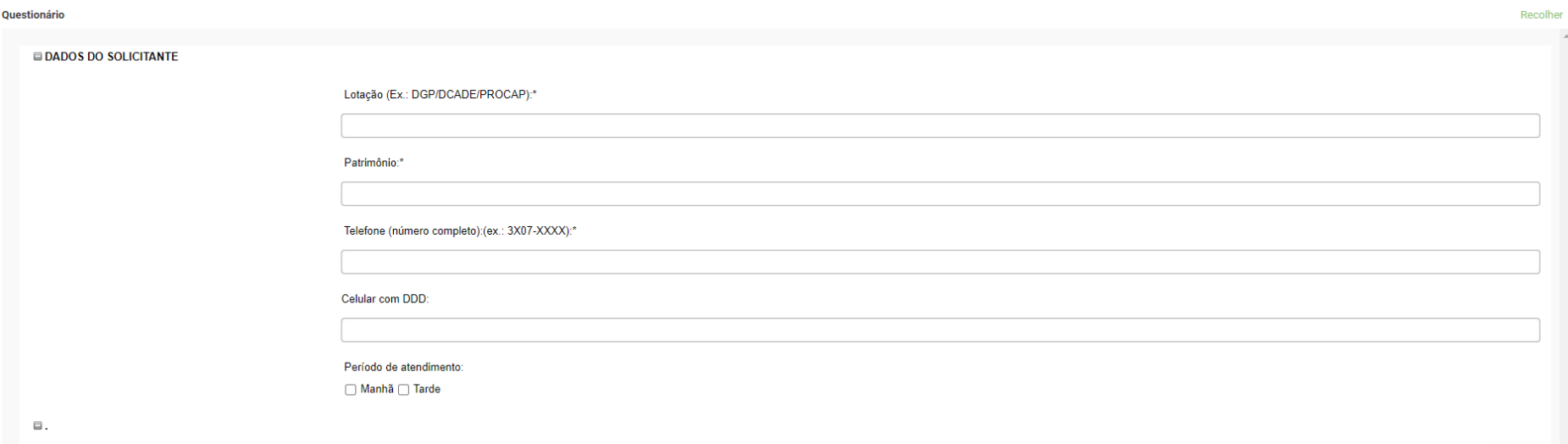

- Você receberá um e-mail com os dados da sua solicitação como: **número do ticket** e **tempo de atendimento**;

- Em caso de dúvidas sobre seu atendimento, entrar em contato pelo telefone: **3107-0102 – Opção 1 – Atendimento ao Usuário** das 08:00 às 17:00**;**

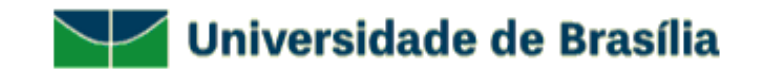